## Project Filter

Last Modified on 11/29/2022 11:48 pm EST

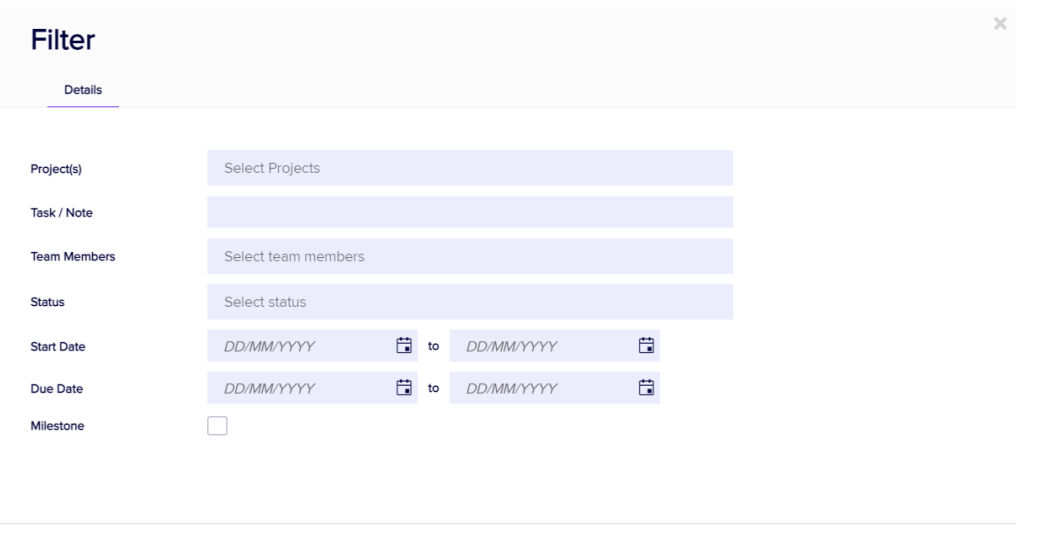

Selecting the Filter Option lets you filter your Project Manager view to specific items, such as:

 $\begin{array}{|c|c|}\n\hline\n\text{Clear} & \text{Cancel}\n\end{array}$ 

Apply

- Projects
- Tasks/Notes
- Team Members
- Status
- Start Dates/Times
- Due Date/Times
- Milestones

Any custom fields you may have created for the Project Manager can also be filtered on.